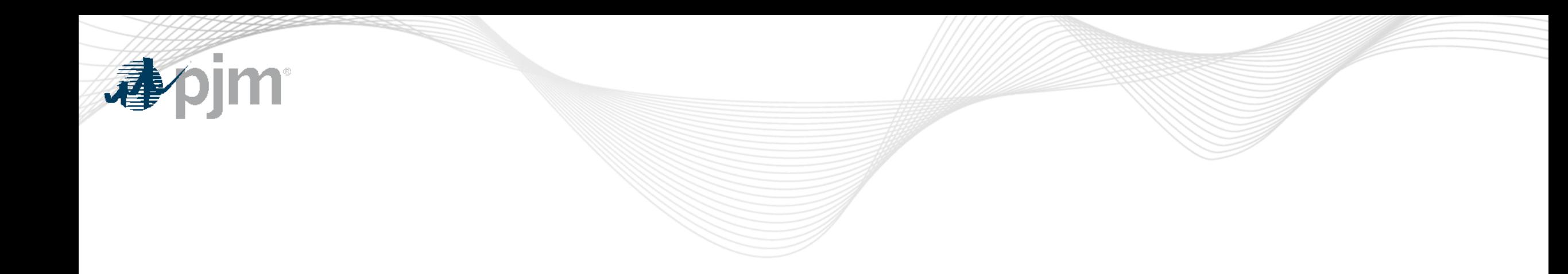

## PJM Communications

As of May 14, 2024

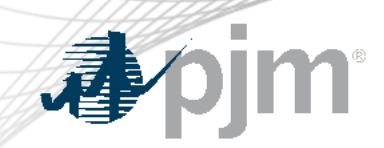

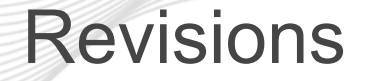

• Timeline update for receiving communications

#### PJM Communications – Website Resources

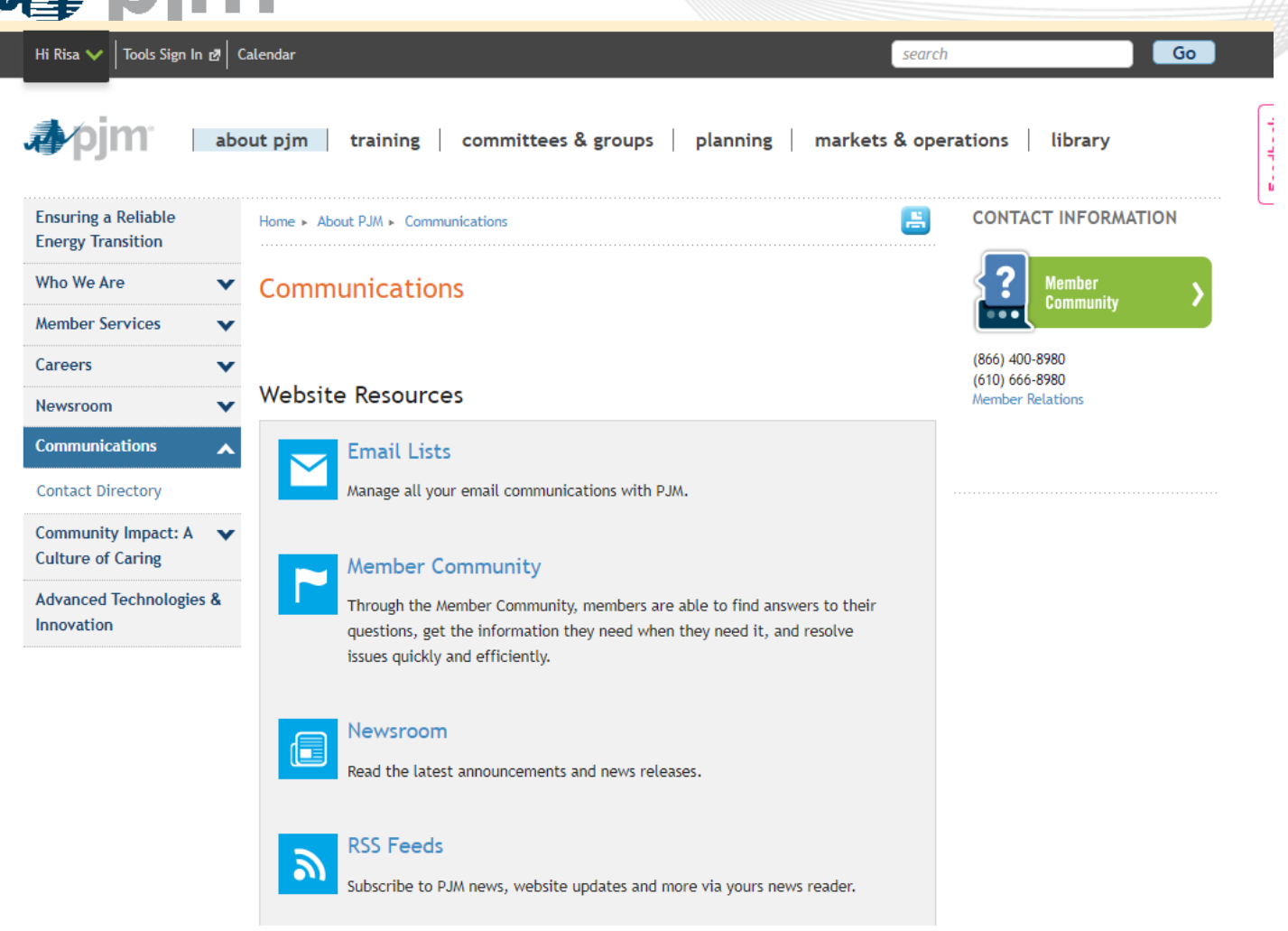

#### https://www.pjm.com/about-pjm/communications

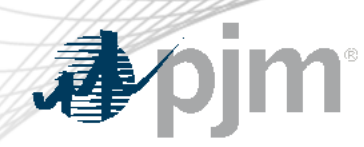

#### Website Resources

- Email Lists Manage all your email communications with PJM
	- Tool Related
		- Technical Notifications (aka TechNotify) includes ALL technical related communications
		- Individual Tool Updates are based on your Account Manager tool access
	- Other Technical Options: Customer Information, PJM.com Website Updates
- Others: Member Community, Committees, RSS Feeds, etc

#### **NOTE: Must have a PJM user account**

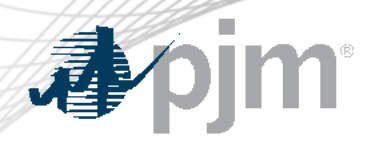

#### Email List Update Form

Email List Update [Form](https://www.pjm.com/committees-and-groups/committees/form-email-list-update.aspx) Email Lists

- Used for email subscriptions that are **not** public
- In order to request to be added to a mailing list, you must provide the name of the mailing list you want
- This does not include Tool related communications

### **NOTE: Must have a PJM user account**

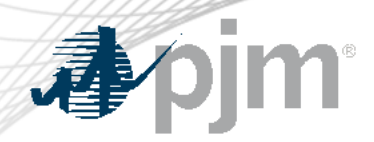

- Based on stakeholder feedback PJM is streamlining the times at which we send communications for scheduled tool maintenance and outages.
- Notifications will go out approximately at 11:30 a.m. or 3:30 p.m. (EPT) rather than randomly throughout the day.
- This does **not include emergency** technical-related communications (i.e. issues with a tool or application)

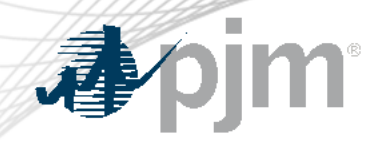

PJM Communication Vehicles

# Messages Tool

- [Messages](https://www.pjm.com/markets-and-operations/etools/messages.aspx) is a tool used by members to view updates and important messages regarding PJM tools.
- PJM user account not needed.
- Search availability by subject, application, etc…

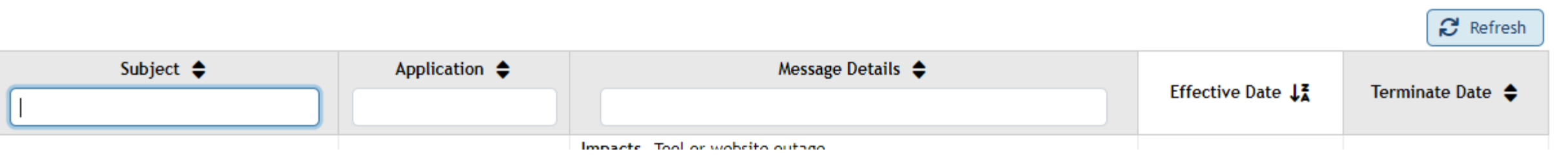

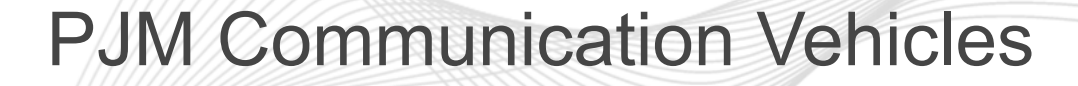

# Upcoming Changes

- The Upcoming Change [page](https://www.pjm.com/markets-and-operations/etools/upcoming-changes) provides a list of planned outages to PJM tools, websites and apps as well as delayed data or report deadlines.
- PJM user account not needed.

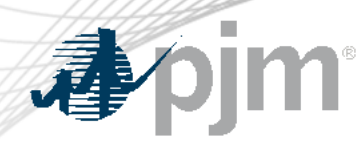

#### Unsubscribing

- Tool or Application Notifications
	- Log into Account Manager and remove your access
	- Request your Company Account Manager (CAM) to remove your access
- Other Notifications
	- Update your "My Email Lists" by "unchecking" what you are subscribed to at: <https://www.pjm.com/mypjm/newsletters.aspx>
- Contact [custsvc@pjm.com](mailto:custsvc@pjm.com) with any questions/issues.

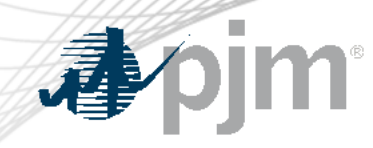

**Contact** 

Facilitator: Todd Keech, [Todd.Keech@pjm.co](mailto:Foluso.Afelumo@pjm.com)m Secretary: Dave Miscavage, [Dave.Miscavage@pjm.c](mailto:Risa.Holland@pjm.com)om SME/Presenter: Risa Holland, [Risa.Holland@pjm.c](mailto:Risa.Holland@pjm.com)om

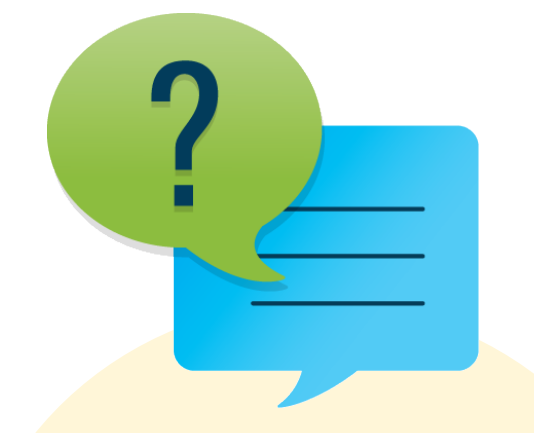

Member Hotline (610) 666 – 8980 (866) 400 – 8980 custsvc@pjm.com

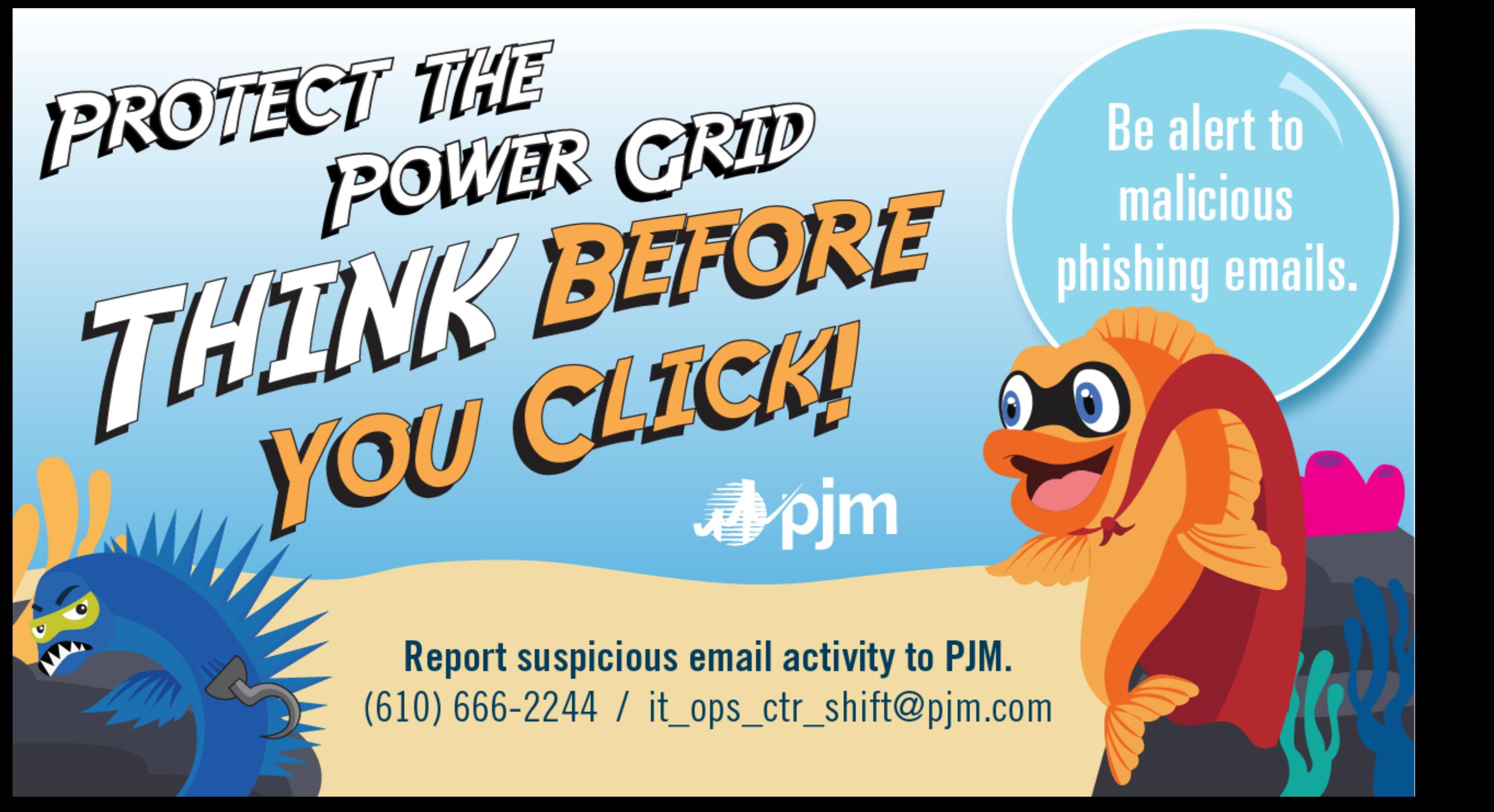